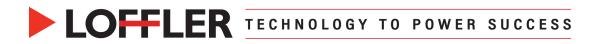

# Canon ImageRUNNER Advance DX: Printing Envelopes in

# Microsoft Word from a MAC

Printing envelopes from the Mailings feature in Microsoft Word is a two-step process. First, setting up the multipurpose tray or paper drawers with envelopes. Second, printing from the Mailings feature in Microsoft Word.

## **Best Practices:**

Flatten any curls, smooth envelopes out to remove any air, and align the envelopes on a flat surface. Do not use envelopes that have glue attached to their flaps, as the glue may melt due to the heat and pressure of the fixing unit. Envelopes may become creased, depending on the type and the condition in which they are stored.

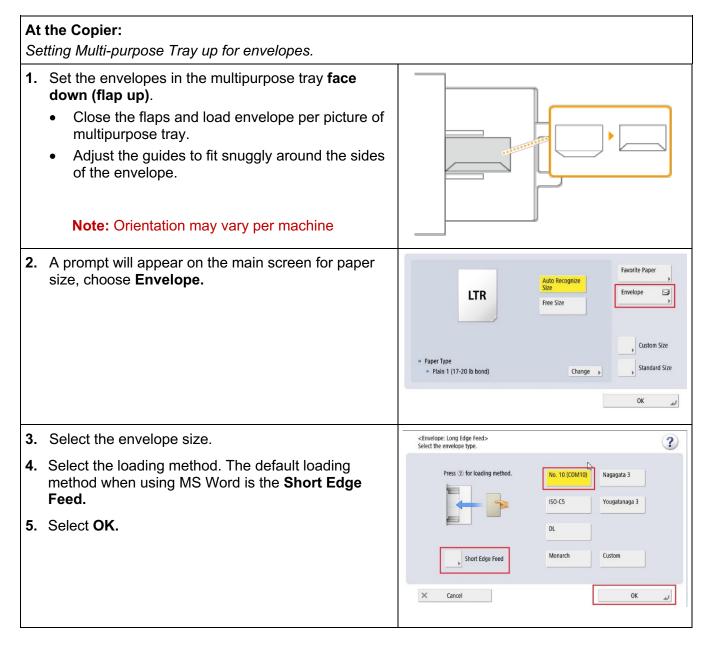

#### ©2023 Loffler Companies

MN: St. Louis Park; Duluth; Mankato; Rochester; St Cloud; Willmar, Grand Rapids; Thief River Falls | WI: Eau Claire; La Crosse; Green Bay IA: Sioux City; Spencer | NE: Norfolk | ND: Fargo; Grand Forks | SD. Aberdeen; Sioux Falls

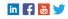

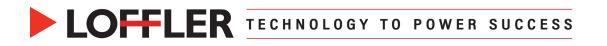

# Preparing the Paper Drawers Part 1:

Affix the appropriate envelope tools in the drawer. Drawer 1 uses both Envelope Tools A and B, while Drawer 2 only uses Envelope Tool A.

| ~~ / | While Drawer 2 only uses Envelope Tool A.                                                                                                    |  |  |
|------|----------------------------------------------------------------------------------------------------|--|--|
| In   | In Drawer 1:                                                                                                    |  |  |
| 1.   | Fit Envelope Tool B around the paper guides.<br>Face the side of the tool that does not indent<br>towards the left of the drawer.                        |  |  |
| 2.   | Remove the Envelope Feeder Attachment A stored in paper drawer 2.                                                                                        |  |  |
| 3.   | Attach the Envelope Feeder Attachment A by aligning the protruding areas with the holes located on the bottom of the paper drawer.                       |  |  |
| 4.   | The two Envelope tools work together to align the envelopes.                                                                                             |  |  |
| 5.   | Close the flaps and load the envelopes so<br>flaps are on the right side. <b>Face up (flap<br/>down).</b><br><i>This example is for COM10 envelopes.</i> |  |  |

©2023 Loffler Companies

MN: St. Louis Park; Duluth; Mankato; Rochester; St Cloud; Willmar, Grand Rapids; Thief River Falls | WI: Eau Claire; La Crosse; Green Bay IA: Sioux City; Spencer | NE: Norfolk | ND: Fargo; Grand Forks | SD. Aberdeen; Sioux Falls

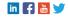

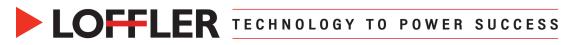

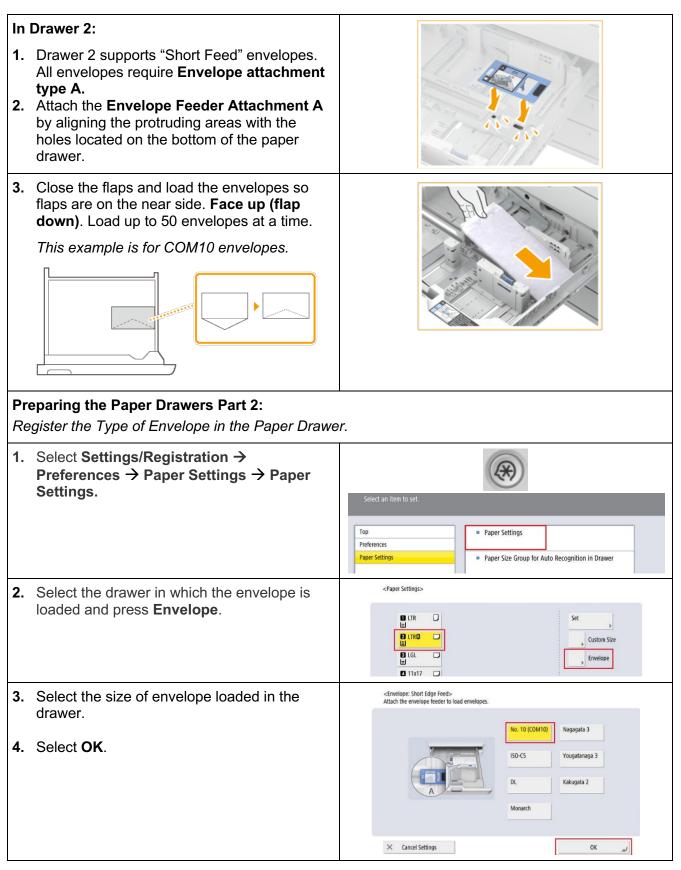

#### ©2023 Loffler Companies

MN: St. Louis Park; Duluth; Mankato; Rochester; St Cloud; Willmar, Grand Rapids; Thief River Falls | WI: Eau Claire; La Crosse; Green Bay IA: Sioux City; Spencer | NE: Norfolk | ND: Fargo; Grand Forks | SD: Aberdeen; Sioux Falls

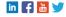

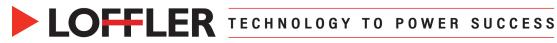

### At the Computer:

Printing an envelope with the Microsoft Word feature.

|     | <b>9</b> • • • • • • • • • • • • • • • • • • •                                         |                                                                                                    |
|-----|----------------------------------------------------------------------------------------|----------------------------------------------------------------------------------------------------|
| 1.  | Open the <b>Mailings</b> feature in Microsoft Word.                                    | O         O         P         C         C         Decument1           Home         Insert         Draw         Design         Layout         References         Mailings         Review         View         Acrol                                                                                                    |
| 2.  | Select Envelopes from the toolbar.                                                     | Envelope Envelope Env |
| 3.  | In the Envelope tab, enter the delivery address and/or return address.                 | Anton, USA<br>Font Position                                                                                                    |
| 4.  | Select the <b>Custom</b> button.                                                       | Feturn Address         If compared         If compared <tr< th=""></tr<>                                                                                                    |
| 5.  | Select correct Envelope Size.                                                          | Custom Page Options                                                                                                    |
|     | <b>Note:</b> Feed Method can be changed here if needed.                                | Envelope size: Size 10 (4 1/8 x 9 1/2 in) G<br>Feed Method                                                                                                    |
| 6.  | Select <b>OK</b> .                                                                     | <ul> <li>Feed envelope face up</li> <li>Feed envelope face down</li> <li>Clockwise rotation</li> <li>Reset</li> <li>Cancel</li> </ul>                                                                                                    |
| 7.  | Select <b>Print</b> to be brought to the print driver.                                 | Insert this envelope into the active document                                                                                                    |
|     |                                                                                        | Mail Merge Print Cancel OK                                                                                                    |
|     |                                                                                        |                                                                                                    |
| 8.  | Go to Printer Options $\rightarrow$ Paper Source.                                      | Pape Auto                                                                                                    |
| 9.  | Select the correct paper source from the dropdown menu.                                | Pape Drawer 1<br>Drawer 2<br>Drawer 3                                                                                                    |
| 10  | Leave Paper Type to Auto.                                                              | Insert Sheets Settings                                                                                                    |
| 11. | Select <b>OK</b> .                                                                     | Front/Back Cover Settings<br>Carbon Copy Settings                                                                                                    |
|     |                                                                                        | ? Cancel OK                                                                                                    |
| 12  | When all other desired settings are applied in the print driver, select <b>Print</b> . | Microsoft Word     PDF      Cancel     Print                                                                                                    |

©2023 Loffler Companies

MN: St. Louis Park; Duluth; Mankato; Rochester; St Cloud; Willmar, Grand Rapids; Thief River Falls | WI: Eau Claire; La Crosse; Green Bay IA: Sioux City; Spencer | NE: Norfolk | ND: Fargo; Grand Forks | SD. Aberdeen; Sioux Falls

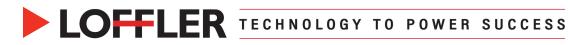

| Troubleshooting (Print Driver):                                                                                                    |                                                                                                    |
|----------------------------------------------------------------------------------------------------|----------------------------------------------------------------------------------------------------|
| <i>Tip 1:</i><br>Leaving paper type as Auto is typically OK, but if<br>there is an error message it may be due to paper<br>type selected. Go to <b>Printer Options</b> → <b>Paper</b><br><b>Source</b> → <b>Paper Type</b> and change to <b>Envelope</b><br>as shown to the right. | Paper Source:       Multi-purpose Tray       Image: Constant of the settings         Paper Type:       Envelope (75 to 105 g/m2)       Settings         Insert Sheets       Image: Constant of the settings       Image: Constant of the settings         Front/Back Cover Settings       Carbon Copy Settings |
| <i>Tip 2:</i><br>Make sure <b>1 sided</b> is selected. Go to <b>Printer</b><br><b>Options</b> → <b>Finishing</b> → <b>Print Style: 1-sided</b><br><b>Printing</b> . Envelopes won't print if 2 sided is<br>selected.                                                               | Print Style:   1-sided Printing   Binding Location:   Long Edge (Top)   Gutter   Misc. Finishing Modes   Finishing Details  Cancel                                                                                                    |

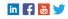